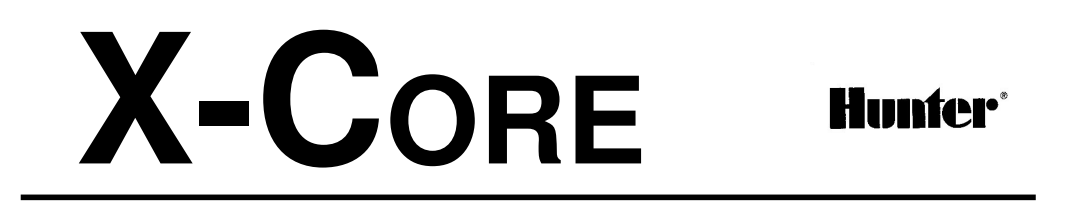

# *ΠΡΟΓΡΑΜΜΑΤΙΣΤΗΣ ΑΡ∆ΕΥΣΗΣ ΓΙΑ ΟΙΚΙΑΚΕΣ & ΕΛΑΦΡΙΕΣ ∆ΗΜΟΣΙΕΣ ΕΦΑΡΜΟΓΕΣ*

# ♦**Ο∆ΗΓΙΕΣ ΠΡΟΓΡΑΜΜΑΤΙΣΜΟΥ**

*Μοντέλα 2,4,6,8 στάσεων INDOOR & OUTDOOR* 

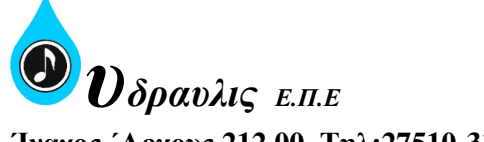

**΄Ιναχος ΄Αργους 212 00, Τηλ:27510-31 155-6, 31 204, Fax: 27510-31 559 Γραφείο Αθήνας: Αγ.∆ηµητρίου 8, 190 04 Σπάτα Αττικής Tηλ:210- 28 16 890, 28 24 840, Fax:210- 28 23 102**  Web: www.hydravlis.gr E-mail:hydlis@ath.forthnet.gr

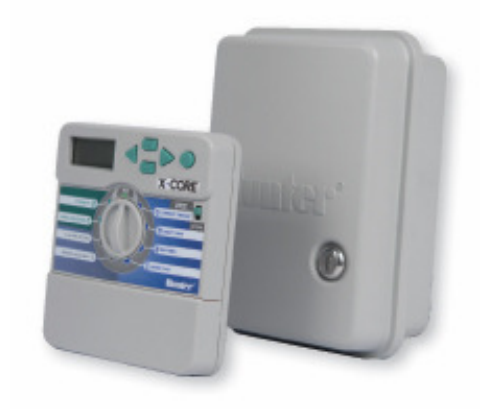

## *ΤΟΠΟΘΕΤΗΣΗ*

- 1. Βιδώστε µία βίδα στον τοίχο.
- 2. Κρεµάστε τον προγραµµατιστή από την βίδα
- 3. Ασφαλίστε τον προγραµµατιστή τοποθετώντας δύο βίδες στις τρύπες που βρίσκονται στο κάτω µέρος της σειράς των ακροδεκτών των βιδών σύνδεσης των ηλεκτροβανών

#### **! Σηµείωση:**

- **1. οι προγραµµατιστές XC indoor δεν είναι αδιάβροχοι για αυτό και πρέπει να τοποθετούνται σε εσωτερικό χώρο που είναι προστατευµένος από υγρασία.**
- **2. Μην συνδέσετε τον µετασχηµατιστή προτού ολοκληρώσετε την τοποθέτηση του προγραµµατιστή και τη σύνδεση των ηλεκτροβανών**

# *ΣΥΝ∆ΕΣΗ ΒΑΛΒΙ∆ΩΝ ΚΑΙ ΜΕΤΑΣΧΗΜΑΤΙΣΤΗ*

- 1. Τρέξτε το πολύκλωνο καλώδιο από τις βαλβίδες προς τον προγραµµατιστή
- 2. Στις βαλβίδες συνδέστε έναν κλώνο του καλωδίου µε ένα (οποιοδήποτε) από τα δύο καλώδια κάθε βαλβίδας. Αυτό αποτελεί το κοινό καλώδιο των βαλβίδων. Στη συνέχεια συνδέστε ξεχωριστά το εναποµένων καλώδιο κάθε βαλβίδας µε διαφορετικό κλώνο του πολύκλωνου καλωδίου. Αυτά αποτελούν τα καλώδια ελέγχου των βαλβίδων
- 3. Εισάγετε το πολύκλωνο καλώδιο από την οπή στο δεξί κάτω µέρος του προγραµµατιστή.
- 4. Συνδέστε το κοινό καλώδιο των βαλβίδων στον ακροδέκτη µε την ένδειξη C. Συνδέστε τα καλώδια ελέγχου από κάθε βαλβίδα στους αντίστοιχους ακροδέκτες µε την αρίθµηση 1,2,3 κλπ και ασφαλίστε τα σφίγγοντας τις βίδες..
- 5. **µοντέλα indoor**: εισάγετε τα καλώδια του µετασχηµατιστή από την οπή στο αριστερό µέρος του προγραµµατιστή και συνδέστε τα στους ακροδέκτες µε την ένδειξη 24VAC.

 **µοντέλα outdoor**: τα καλώδια του µετασχηµατιστή έχουν ήδη τοποθετηθεί στους ακροδέκτες µε την ένδειξη 24VAC αλλά πρέπει να συνδεθεί το ρεύµα τροφοδοσίας 220 vac στην ειδικά προστατευµένη κλέµα σύνδεσης στο κάτω αριστερά σηµείο του προγραµµατιστή(βλέπε παρακάτω).

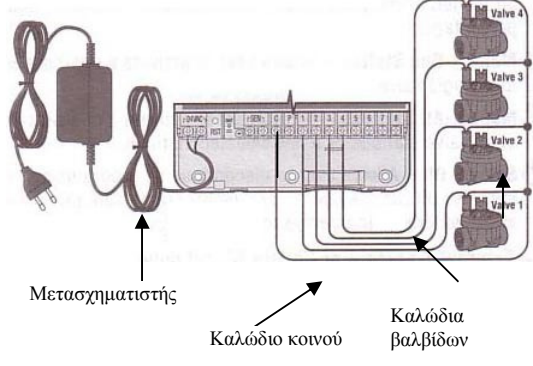

# *ΚΑΛΩ∆ΙΩΣΗ ΥΨΗΛΗΣ ΙΣΧΥΟΣ (µοντέλα outdoor µόνο)*

- 1. Εισάγετε το καλώδιο υψηλής ισχύος 220vac από το κάτω αριστερό άνοιγµα του κουτού του προγραµµατιστή. Αποµακρύνετε το καπάκι που προστατεύει την κλέµα σύνδεσης του ρεύµατος.
- 2. Συνδέστε καθένα από τα δύο καλώδια στους δύο ακροδέκτες στην προστατευµένη κλέµα σύνδεσης και τη γείωση στο πράσινο καλώδιο. Τα καλώδια τροφοδοσίας του ρεύµατος 220Volt πρέπει να είναι διατοµής τουλάχιστον 2mm
- 3. Τοποθετήστε και ασφαλίστε το καπάκι. **ΠΡΟΣΟΧΗ! ΜΕΤΑ ΤΗ ΣΥΝ∆ΕΣΗ ΤΩΝ ΚΑΛΩ∆ΙΩΝ ΝΑ ΚΛΕΙΝΕΤΕ ΤΑ ΑΝΟΙΓΜΑΤΑ ΣΤΟ ΚΑΤΩ ΜΕΡΟΣ ΤΟΥ ΠΡΟΓΡΑΜΜΑΤΙΣΤΗ ΕΙΤΕ Π.Χ ΜΕ ΣΙΛΙΚΟΝΗ Η ΜΟΝΩΤΙΚΗ ΤΑΙΝΙΑ Η ΠΕΡΝΩΝΤΑΣ ΤΑ ΚΑΛΩ∆ΙΑ ΜΕΣΩ ΠΡΟΣΤΑΤΕΥΤΙΚΩΝ ΣΩΛΗΝΩΝ. ΑΦΗΝΩΝΤΑΣ ΕΚΤΕΘΕΙΜΕΝΑ ΤΑ ΑΝΟΙΓΜΑΤΑ ΜΠΟΡΟΥΝ ΝΑ ∆ΗΜΙΟΥΡΓΗΘΟΥΝ ΠΡΟΒΛΗΜΑΤΑ ΣΤΟΝ ΠΡΟΓΡΑΜΜΑΤΙΣΤΗ ΛΟΓΩ ΕΙΣΧΩΡΗΣΗΣ ΕΝΤΟΜΩΝ ΣΤΟ ΕΣΩΤΕΡΙΚΟ ΤΟΥ. ΣΥΝΙΣΤΑΤΑΙ Η ΕΓΚΑΤΑΣΤΑΣΗ ΝΑ ΓΙΝΕΤΑΙ ΑΠΟ ΕΞΕΙ∆ΙΚΕΥΜΕΝΟ ΗΛΕΚΤΡΟΛΟΓΟ.**

#### *ΕΝΕΡΓΟΠΟΙΗΣΗ ΜΠΑΤΑΡΙΑΣ*

Μετά την τοποθέτηση του προγραµµατιστή XC βεβαιωθείτε ότι αφαιρέσατε την ταινία µόνωσης της µπαταρίας ώστε πλέον να είναι ενεργοποιηµένο το κύκλωµα διατήρησης της µνήµης του προγραµµατιστή σε περίπτωση απώλειας ρεύµατος.

#### *ΑΝΤΙΚΑΤΑΣΤΑΣΗ ΜΠΑΤΑΡΙΑΣ*

Ο προγραµµατιστής διαθέτει µία µπαταρία λιθίου υψηλής ενέργειας η οποία διατηρεί το πρόγραµµα και την τρέχουσα ώρα και ηµέρα χωρίς ρεύµα. Για να αντικαταστήσετε την µπαταρία :

- 1. Αποµακρύνετε τη βίδα από το κάλυµµα της µπαταρίας.
- 2. Τραβήξτε το καπάκι της µπαταρίας προς τα κάτω ώστε να αποκαλύψετε την µπαταρία.
- 3. Αντικαταστήστε τη µπαταρία και τοποθετήστε το καπάκι ξανά.

### *ΑΠΩΛΕΙΑ ΙΣΧΥΟΣ* **! Σηµείωση:**

**Ο θετικός (+) πόλος την µπαταρίας πρέπει να βλέπει στο εσωτερικό της θήκης. Τύπος µπαταρίας: CR2032 3V.** 

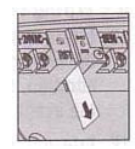

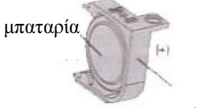

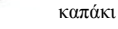

Θέση µπαταρίας

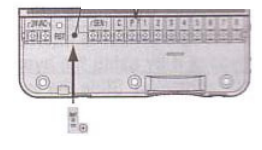

Εξαιτίας της πιθανότητας διακοπής του ρεύματος ο προγραμματιστής διαθέτει μη πτητική μνήμη, χάρις την οποία δεν χάνει ποτέ τον προγραµµατισµό του και λόγω της µπαταρίας λιθίου που διαθέτει δεν χάνεται η τρέχουσα ώρα, ενώ τα προγράµµατα εκτελούνται κανονικά µε την επαναφορά του ρεύµατος.

# *ΣΥΝ∆ΕΣΗ ΒΑΛΒΙ∆ΑΣ MASTER*

#### **! Σηµείωση:**

**Ακολουθήστε τις παρακάτω οδηγίες µόνο εάν συνδέσετε στο δίκτυο ηλεκτροβαλβίδα master. Αυτή είναι µία «κανονικά κλειστή» ηλεκτροβαλβίδα η οποία τοποθετείται στην αρχή του δικτύου άρδευσης και ανοίγει µε την έναρξη της εκτέλεσης ενός προγράµµατος άρδευσης και κλείνει όταν ολοκληρωθεί το πρόγραµµα.**

- 1. Στη βαλβίδα master συνδέστε το καλώδιο του κοινού σε οποιοδήποτε από τα δύο καλώδια της βαλβίδας. Συνδέστε ένα ξεχωριστό καλώδιο µε το εναποµένων καλώδιο της βαλβίδας και το οποίο θα αποτελέσει το καλώδιο ελέγχου της βαλβίδας.
- 2. Το καλώδιο του κοινού θα καταλήξει στον ακροδέκτη του προγραµµατιστή µε την ένδειξη C ενώ το καλώδιο ελέγχου της βαλβίδας master θα καταλήξει στον ακροδέκτη µε την ένδειξη Ρ. Καλώδιο κοινού

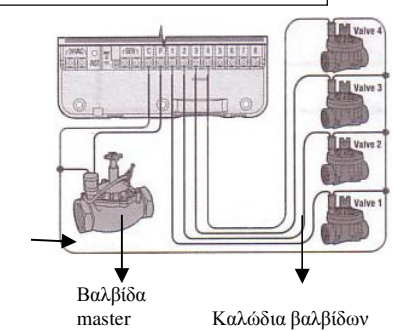

# *ΣΥΝ∆ΕΣΗ ΑΙΣΘΗΤΗΡΑ ΒΡΟΧΗΣ*

Στον προγραµµατιστή XC µπορεί να συνδεθεί αισθητήρας βροχής της HUNTER ή άλλος ανάλογης λειτουργίας ώστε να διακόπτει την εκτέλεση των προγραµµάτων σε περίπτωση βροχόπτωσης.

- 1. Αποµακρύνεται το µεταλλικό έλασµα που βραχυκυκλώνει τους δύο ακροδέκτες µε την ένδειξη SEN στο εσωτερικό του προγραµµατιστή.
- 2. Συνδέστε µε οποιαδήποτε σειρά τα δύο καλώδια του αισθητήρα στους δύο ακροδέκτες µε την ένδειξη SEN.

Όταν ο αισθητήρας ενεργοποιηθεί στην οθόνη θα εµφανιστεί η ένδειξη OFF και το σύµβολο ενώ θα σταµατήσουν να εκτελούνται τα προγράµµατα.

#### **Έλεγχος λειτουργίας αισθητήρα βροχής**

Ενεργοποιήστε χειροκίνητα τον προγραµµατιστή (βλέπε σελ.8) .Ενώ εκτελείται πότισµα πιέστε το κουµπί ελέγχου του αισθητήρα που προεξέχει στο επάνω µέρος του. Εφόσον λειτουργεί κανονικά τότε το πότισµα θα διακοπεί. **Παράκαµψη αισθητήρα βροχής**

Εφόσον δεν θέλετε ο αισθητήρας να διακόπτει το πότισµα σε περίπτωση βροχής τότε µπορείτε να τον παρακάµψετε µε τον διακόπτη bypass που βρίσκεται στο µπροστινό µέρος του προγραµµατιστή. Μετακινήστε το διακόπτη στη θέση **SENSOR BYPASS** και ο αισθητήρας θα σταµατήσει να παρεµβαίνει στη λειτουργία του προγραµµατιστή. Σε περίπτωση χειροκίνητου ποτίσµατος µπορείτε να παρακάµψετε αισθητήρα που έχει ενεργοποιηθεί µε τη χειροκίνητη εντολή **MANUAL-ONE STATION**.

# *ΣΥΝ∆ΕΣΗ ΑΙΣΘΗΤΗΡΑ SOLAR SYNC*

Ο προγραµµατιστής X-Core είναι συµβατός µε τον ασύρµατο αισθητήρα Solar Sync ο οποίος µπορεί να τροποποιεί αυτόµατα το πρόγραµµα του προγραµµατιστή βασιζόµενος στις αλλαγές των κλιµατικών συνθηκών. Ο αισθητήρας Solar Sync διαθέτει αισθητήρα ηλιακής ακτινοβολίας και θερµοκρασίας ώστε να µπορεί να υπολογίζει την απώλεια του νερού λόγω εξάτµισης ή της χρήσης του από τα φυτά (εξατµισοδιαπνοή). Επίσης περιλαµβάνει αισθητήρα βροχής και παγετού (rain clik & freeze clik).

#### **! Σηµείωση:**

**1.O solar sync θα µπορεί να τροποποιεί την αρχική ρύθµιση που έχουµε κάνει στον προγραµµατιστή αφού θα έχουν περάσει 24ώρες από τη σύνδεσή του ώστε να έχει συλλέξει τα απαραίτητα κλιµατολογικά στοιχεία.** 

**2. Εάν τοποθετήσουµε το διακόπτη sencor bypass στη θέση bypass δεν µπορούµε να αποτρέψουµε την τροποποίηση των προγραµµάτων από τη δράση του solar sync. Παρόλα αυτά οι αισθητήρες rain clik & freeze clik θα απενεργοποιηθούν.**

#### **Εγκατάσταση solar sync**

Συνδέστε µε οποιαδήποτε σειρά το πράσινο και το µαύρο καλώδιο στους ακροδέκτες του προγραµµατιστή µε την ένδειξη "SEN". Στη συνέχεια γυρίστε τον περιστροφικό διακόπτη στη θέση "Solar Sync Settings". Η οθόνη δείχνει προσωρινά διακεκοµµένες γραµµές και στη συνέχεια δείχνει τη στάνταρ ρύθµιση περιοχής (region setting) {3} στα αριστερά της οθόνης και τη ρύθµιση του Ποτίσματος (water adjustment) {5} στα δεξιά της οθόνης. Με τα πλήκτρα,  $\pm \frac{1}{2}$  και  $\pm \frac{1}{2}$ αλλάζω την τιμή της περιοχής και µε το πλήκτρο προχωράµε στη ρύθµιση του ποτίσµατος στα δεξιά.

#### **Ρυθµίσεις Solar Sync**

Εφόσον συνδεθεί ο αισθητήρας Solar Sync στον προγραµµατιστή 2 αριθµοί θα εµφανίζονται στην οθόνη όταν ο περιστροφικός διακόπτης βρεθεί στη θέση Solar Sync settings. Ο αριθµός στα αριστερά είναι η ρύθµιση περιοχής (Region setting) και ο αριθµός αριστερά η ρύθµιση ποτίσµατος (water setting).

# **Περιοχή (Region)**

Για έγκυρες µετρήσεις από τον αισθητήρα, χρειάζεται ο προγραµµατιστής να ρυθµιστεί για µέση τιµή της αιχµής της εξατµισοδιαπνοής της περιοχής που βρίσκεται η το πότισµα.

Ο πίνακας παρακάτω µπορεί να σας βοηθήσει να επιλέξετε την περιοχή που ταιριάζει στη δική σας. Υπάρχουν 4 βασικές περιοχές µε βάση την εξατµισοδιαπνοή, κάθε µια µε συγκεκριµένα χαρακτηριστικά. Συστήνεται, εάν είναι δυνατόν, η περιοχή που θα επιλέξετε να βασίζεται στην εξατµισοδιαπνοή του Ιουλίου ή στη µέγιστη του καλοκαιριού σε mm ανά ηµέρα.

Χρησιµοποιείστε τον παρακάτω πίνακα για να επιλέξετε την περιοχή που ταιριάζει στα κλιµατολογικά δεδοµένα σας. Μπορείτε νε επιλέξετε τις µεθόδους Α, Β ή Γ οι οποίες ταιριάζουν καλύτερα στην περιοχή σας.

Α: βασίζεται στην τιµή της εξατµισοδιαπνοής της περιοχής σας χρησιµοποιώντας την µέση τιµή της εξατμισοδιαπνοής τον Ιούλιο ή τη μέγιστη τιμή του καλοκαιριού. Σε mm/ημέρα. Αυτή είναι η προτιμώμενη επιλογή.

Β: βασίζεται στην θερµοκρασία της περιοχή σας χρησιµοποιώντας τη µέση θερµοκρασία του Ιουλίου ή την υψηλότερη θερµοκρασία του ξηρότερου µήνα(όχι την υψηλότερη θερµοκρασία του Ιουλίου). Γ: βασίζεται στην γενική περιγραφή της περιοχή σας (ΜΟΝΟ ΓΙΑ ΤΙΣ ΗΠΑ)

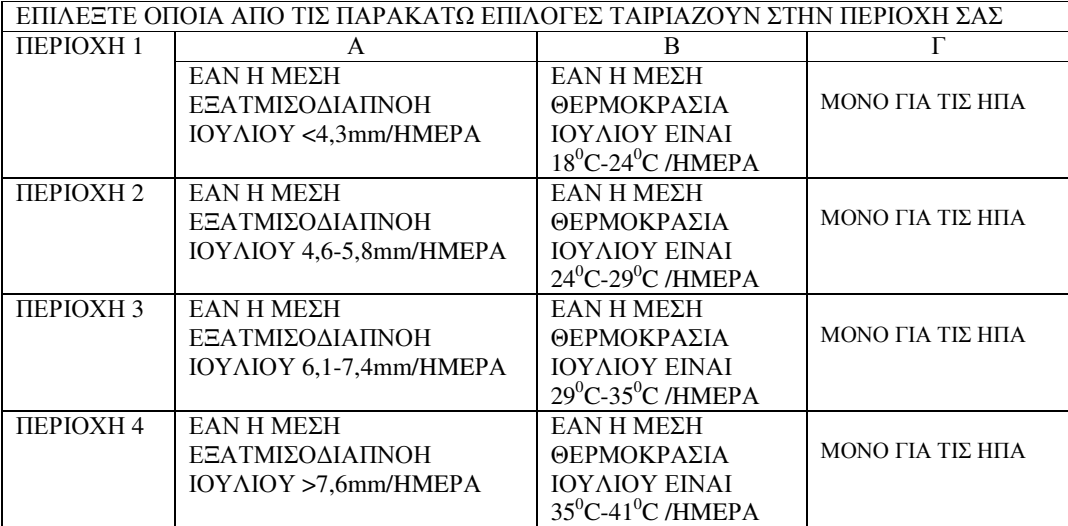

#### *Water adjustment (ρύθµιση ποτίσµατος)*

Η ρύθµιση αυτή έχει κλίµακα από 1 έως 10 η οποία επιτρέπει την εύκολη ρύθµιση της εποχικής ρύθµισης (Seasonal Adjustment) από τον αισθητήρα. Μετά την εγκατάσταση του αισθητήρα συστήνεται η διατήρηση της τιµής *Water adjustment* στη στάνταρ τιµή 5. Παρόλα αυτά αν µετά την εγκατάσταση δείτε ότι η τιµή Seasonal Adjust είναι χαµηλότερη ή υψηλότερη από ότι αναµένεται, τότε µπορείτε να τροποποιήσετε την τιµή *Water adjustment* ώστε να αλλάξει και η τιµή της εποχικής ρύθµισης (Seasonal Adjustment).

Σημείωση: εάν κάποια στάση είναι «ξηρή» ή πιο «υγρή» από το επιθυμητό από το υπόλοιπο σύστημα, **απλά αυξήστε ή µειώστε τη διάρκεια ποτίσµατος της από τον προγραµµατιστή**

# **Απεγκατάσταση αισθητήρα SOLAR SYNC**

'Όταν εγκατασταθεί ένας αισθητήρας στον προγραµµατιστή τότε η τιµή seasonal adjust που χρησιµοποιείται από αυτόν θα υπολογίζεται και θα τροποποιείται από τα δεδοµένα του αισθητήρα. Εάν αποφασίσετε ότι δεν θέλετε πλέον την παρέµβαση του αισθητήρα στον προγραµµατιστή θα πρέπει να τον κάνετε διαδικασία απεγκατάστασης από τον προγραµµατιστή. **εάν δεν το κάνετε δεν θα µπορείτε να επέµβετε χειροκίνητα για να τροποποιήσετε την τιµή seasonal adjust.** Για παράδειγµα, εάν η τιµή seasonal adjust που εµφανίζεται στον προγραµµατιστή είναι 50% όταν αποσυνδέσετε τον αισθητήρα από τον προγραµµατιστή, θα παραµείνει ως έχει µέχρι να γίνει απεγκατάσταση.

Για να γίνει αυτό απλά αποσυνδέστε το πράσινο και το µαύρο καλώδιο από τους ακροδέκτες µε την ένδειξη SEN και στη συνέχεια γυρίστε τον περιστροφικό διακόπτη στη θέση "Solar sync Setting". Η οθόνη δείχνει διακεκοµµένες γραµµές ως ένδειξη ότι δεν αναγνωρίζει πλέον τον αισθητήρα. Τώρα η εποχική ρύθµιση είναι πλέον διαθέσιµη. Γυρίστε το διακόπτη στη θέση "Seasonal Adjust" και µε τα πλήκτρα + ή – µπορείτε να τροποποιήσετε τη ρύθµιση.

### **Καλιµπράρισµα αισθητήρα**

Μετά την εγκατάσταση του αισθητήρα ενδείκνυται η λειτουργία του συστήµατος για µερικές µέρες µε τις αρχικές ρυθµίσεις. Εξαιτίας των ποικίλων συνθηκών που επικρατούν στο πεδίο (τοποθεσία αισθητήρα, διάρκεια έκθεσης του αισθητήρα στην ηλιακή ακτινοβολία, η αντανάκλαση θερµίοτητας από τα περιβάλλοντα κτίρια κλπ), **η αρχική ρύθµιση πιθανόν να χρειάζεται τροποποίηση ώστε να φθάσει την επιθυµητή απόδοση.** Το καλιµπράρισµα του αισθητήρα µπορεί επιτυγχάνεται µε τη ρύθµιση των παραµέτρων "Region", "Water adjustement". Η διαδικασία είναι:

- 1. Εγκαταστήστε τον αισθητήρα.
- 2. Προγραµµατίστε την περιοχή (region) και αφήστε το σύστηµα να λειτουργήσει στις αρχικές ρυθµίσεις για 3 ηµέρες.
- 3. Παρατηρείστε τη ρύθµιση seasonal adjust στον προγραµµατιστή. εάν η ρύθµιση που εµφανίζεται είναι χαµηλότερη ή υψηλότερη από την αναµενόµενη για την συγκεκριµένη εποχή του χρόνου, ο αισθητήρας χρειάζεται ρύθµιση.
- **α. ρύθµιση seasonal adjust πολύ χαµηλή:** γυρίστε το διακόπτη στη θέση Solar sync setting. Αυξήστε την τιµή της ρύθµισης Water Adjustment (10 είναι η µέγιστη τιµή). Εφόσον αλλάξει η ρύθµιση αυτή, ο προγραµµατιστής θα τρέχει τη νέα ρύθµιση **seasonal adjust %.** Αυξήστε την τιµή της ρύθµισης Water Adjustment µέχρις ότου πετύχετε την κατάλληλη τιµή της **seasonal adjust %.** Εάν έχετε ρυθµίσει την ένδειξη Water Adjustment στη τιµή 10 και εξακολουθείτε να θέλετε µεγαλύτερη τιµή της seasonal adjust, ρυθµίστε την επιλογή region στην αµέσως µικρότερη τιµή (π.χ στην περιοχή 4 από 3).
- **β. ρύθµιση seasonal adjust πολύ υψηλή:** γυρίστε το διακόπτη στη θέση Solar sync setting. Μειώστε την τιµή της ρύθµισης Water Adjustment (10 είναι η µέγιστη τιµή). Εφόσον αλλάξει η ρύθµιση αυτή, ο προγραµµατιστής θα τρέχει τη νέα ρύθµιση **seasonal adjust %.** Μειώστε την τιµή της ρύθµισης Water Adjustment µέχρις ότου πετύχετε την κατάλληλη τιµή της **seasonal**  adjust %. Εάν έχετε ρυθμίσει την ένδειξη Water Adjustment στη τιμή 1 και εξακολουθείτε να θέλετε µικρότερη τιµή της seasonal adjust, ρυθµίστε την επιλογή region στην αµέσως µεγαλύτερη τιµή (π.χ στην περιοχή 2 από 3
- **STATION RUN TIMES:** Είναι σηµαντικό να καταλάβετε ότι ο αισθητήρας solar sync προκαλεί συνολική µεταβολή στους χρόνους ποτίσµατος των στάσεων δηλ. όλοι οι χρόνοι ποτίσµατος των στάσεων θα τροποποιηθούν ποσοστιαία σύµφωνα µε το ποσοστό της ρύθµισης seasonal adjust. Όταν προγραµµατίζετε τον προγραµµατιστή οι χρόνοι ποτίσµατος των στάσεων πρέπει να ρυθµίζονται κατά τέτοιο τρόπο ώστε να αντιστοιχούν στο αναγκαίο πότισµα την ξηρότερη περίοδο της χρονιάς. Εάν ο αισθητήρας έχει ρυθµιστεί στην κατάλληλη τιµή της ρύθµισης **seasonal adjust** αλλά η διάρκεια ποτίσµατος κάποιας στάσης εµφανίζεται να είναι πολύ υψηλή ή πολύ µικρή, τροποποιήστε τη από τον προγραµµατιστή.

### *ΠΡΟΓΡΑΜΜΑΤΙΣΜΟΣ*

Όταν ο προγραµµατιστής είναι σε αυτόµατη λειτουργία η οθόνη δείχνει την τρέχουσα ηµέρα και ώρα. Η ένδειξη στην οθόνη αλλάζει κάθε φορά που ο περιστροφικός διακόπτης αλλάζει θέση ώστε να δείξει την αντίστοιχη πληροφορία που πρόκειται να προγραµµατιστεί. Όταν προγραµµατίζετε, η ένδειξη που αναβοσβήνει µπορεί να αλλάξει τιµή µε τα πλήκτρα ή . Για να αλλάξετε την τιµή µιας ένδειξης που δεν αναβοσβήνει πατήστε είτε το πλήκτρο είτε το πλήκτρο μέχρις ότου η επιθυμητή ένδειξη αρχίσει να αναβοσβήνει.

**! Σηµείωση: Ένα βασικό σηµείο στον προγραµµατισµό είναι ότι η ένδειξη που αναβοσβήνει είναι και αυτή που προγραµµατίζεται. Για παράδειγµα, εάν η ένδειξη της ώρας αναβοσβήνει τότε µόνο αυτή µπορεί να αλλάξει. Για λόγους ευκολίας στα σχήµατα που ακολουθούν µε γκρι χρώµα συµβολίζονται οι ενδείξεις που προγραµµατίζονται κάθε φορά και που υπό κανονικές συνθήκες θα αναβοσβήνουν**

**Προγραµµατισµός τρέχουσας ηµέρας και ώρας**

1. Γυρίστε το διακόπτη στη θέση **CURRENT TIME/DAY**.

2. Η ένδειξη των ωρών αναβοσβήνει. Πατήστε

**Η ή** <sup>π</sup>η για να αλλάξετε την ένδειξη που αναβοσβήνει. Αφού ρυθμίσετε την τρέχουσα χρονιά πατήστε για να ρυθµίσετε τον µήνα.

3. Η ένδειξη του µήνα και της ηµέρας εµφανίζονται στην οθόνη. Η ένδειξη

του µήνα θα αναβοσβήνει ενώ θα εµφανίζεται και η ένδειξη Πατήστε ή για να αλλάξετε την ένδειξη που αναβοσβήνει. Αφού

ρυθµίσετε τον µήνα πατήστε για να ρυθµίσετε την τρέχουσα ηµέρα. 4. Η ένδειξη της ηµέρας αναβοσβήνει και

εμφανίζεται το σύμβολο  $\frac{1-31}{2}$ . Πατήστε  $\frac{1}{2}$  ή  $\frac{1}{2}$  για να αλλάξετε την

ένδειξη που αναβοσβήνει. Πατήστε για να προχωρήσετε

στην στη ρύθµιση της τρέχουσας ώρας.

5. Η ώρα εµφανίζεται στην οθόνη. Πατήστε

 ή για να επιλέξετε ΑΜ (προ µεσηµβρίας), ΡΜ(µετά µεσηµβρίας) ή 24ΗR για

24 ωρο ρολόι. Πατήστε για να προχωρήσετε

στην ρύθµιση της ένδειξης των ωρών. Η ένδειξη των ωρών αναβοσβήνει .

Πατήστε ή για να αλλάξετε την ένδειξη. Πατήστε για να προχωρήσετε στη ρύθµιση των λεπτών. Η ένδειξη των λεπτών αναβοσβήνει. Πατήστε ή για να αλλάξετε την ένδειξη που αναβοσβήνει. Μόλις έχετε ολοκληρώσει τη ρύθµιση της τρέχουσας ηµέρας και ώρας.

### **Προγραµµατισµός των χρόνων έναρξης των προγραµµάτων**

- 1. Γυρίστε το διακόπτη στη θέση **START TIMES**.
- 2. Στην οθόνη εµφανίζεται το πρόγραµµα Α.

Εάν θέλετε µε το πλήκτρο µπορείτε να επιλέξετε το Β ή το C πρόγραµµα. 3. Πατήστε ή για να αλλάξετε την ώρα έναρξης.

Το βήµα µεταβολής είναι 15 λεπτά. Κρατώντας το πλήκτρο πατηµένο για ένα δευτερόλεπτο η ώρα αλλάζει γρήγορα.

4. Πατήστε το πλήκτρο για να επιλέξετε τον επόµενο χρόνο έναρξης ή πατήστε το πλήκτρο <sup>το</sup> για να μετακινηθείτε στο επόμενο πρόγραμμα.

**! Σηµείωση: Ένας χρόνος έναρξης αρκεί για να ενεργοποιηθούν όλες οι βάνες διαδοχικά σε ένα πρόγραµµα. Έτσι δεν είναι απαραίτητο να προγραµµατίσετε χρόνους έναρξης για κάθε βάνα ξεχωριστά. Περισσότεροι του ενός χρόνοι έναρξης σε ένα πρόγραµµα απαιτούνται π.χ όταν πρέπει να γίνει πότισµα πρωί, απόγευµα ή βράδυ.** 

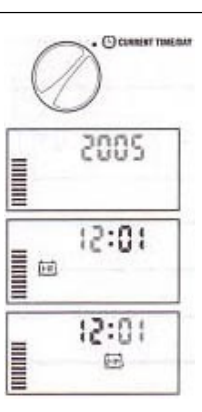

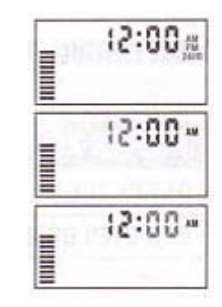

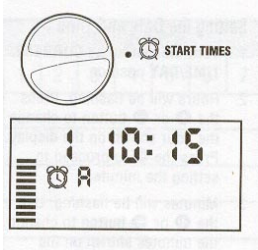

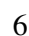

### **Ακυρώνοντας ένα χρόνο έναρξης προγράµµατος**

Με το διακόπτη στη θέση **SET WATERING START TIMES**  πατήστε <sup>+</sup> ή = μέχρις ότου εμφανιστεί η ένδειξη 12:00AM. Πατώντας το πλήκτρο µία µόνο φορά εµφανίζεται η ένδειξη OFF και ο συγκεκριµένος χρόνος έχει ακυρωθεί.

**! Σηµείωση: Εάν ένα πρόγραµµα έχει και τους 4 χρόνους έναρξης στο OFF τότε το πρόγραµµα δεν εκτελείται (όλες οι άλλες πληροφορίες παραµένουν στην µνήµη). Αυτός είναι ένας εύκολος τρόπος να σταµατήσετε την εκτέλεση ενός προγράµµατος χωρίς να γυρίσετε το διακόπτη στη θέση OFF.** 

#### **Προγραµµατισµός διάρκειας ποτίσµατος των στάσεων**

- 1. Γυρίστε το διακόπτη στη θέση **RUN TIMES**.
- 2. Η οθόνη δείχνει το πρόγραµµα που επιλέχθηκε την τελευταία φορά, το εικονίδιο της διάρκειας άρδευσης και τη διάρκεια άρδευσης της στάσης η οποία αναβοσβήνει.

Πατώντας το πλήκτρο µπορείτε να αλλάξετε πρόγραµµα.

- 3. Πατήστε ή για αλλάξετε τη διάρκεια άρδευσης στη στάση.
- 4. Πατήστε για να προχωρήσετε στην επόµενη στάση.
- 5. Επαναλάβετε τα βήµατα 3 και 4 για κάθε στάση.

Μπορείτε να προγραµµατίσετε χρόνους άρδευσης από 1' έως 4 ώρες.

Μπορείτε όταν ρυθμίζετε κάποια στάση να μετακινήστε μεταξύ των

προγραµµάτων αλλά συστήνεται να ολοκληρώνετε πρώτα ένα πρόγραµµα και στην συνέχεια να προγραµµατίζετε τα υπόλοιπα.

**! Σηµείωση: Μεταπηδώντας από πρόγραµµα σε πρόγραµµα µπορεί να γίνουν λάθη στον προγραµµατισµό** 

# **Προγραµµατισµός ηµερών άρδευσης**

- 1. Γυρίστε το διακόπτη στη θέση **WATER DAYS**.
- 2. Η οθόνη θα δείξει το τελευταίο πρόγραµµα που επιλέχθηκε (Α,Β ή C). Μπορείτε να επιλέξετε κάποιο πρόγραμμα πατώντας το πλήκτρο  $\bullet$ .<br>3. Ο προγραμματιστής δείγγει στην οθόνη τις 7 ημέρες της εβδομάδας
- 3. Ο προγραµµατιστής δείχνει στην οθόνη τις 7 ηµέρες της εβδοµάδας με το σύμβολο  $\bullet$  ή το  $\circledR$  πάνω από τον αριθμό κάθε ημέρας.

Το σύµβολο σηµαίνει ότι την συγκεκριµένη ηµέρα θα εκτελεστεί πότισµα ενώ το σύµβολο σηµαίνει ότι δεν πρόκειται να εκτελεστεί πότισµα την συγκεκριµένη ηµέρα.

- 4. Το σύμβολο εμφανίζεται πάνω από την 1<sup>η</sup> μέρα που αντιστοιχεί στη Δευτέρα. Πατώντας το πλήκτρο **Η** προγραμματίζετε την συγκεκριμένη για πότισμα ενώ με το πλήκτρο **το πλησισμούνετε**. Αφού πατήσετε κάποιο από τα δύο πλήκτρα µετακινήστε αυτόµατα για την ρύθµιση της επόµενης ηµέρας.
- 5. Επαναλάβετε το βήµα 4 µέχρις ότου ρυθµίσετε όλες τις ηµέρες. Σε όσες ηµέρες εµφανίζεται το σύµβολο **<sup>●</sup> θα εκτελούν πότισμα.**

#### **Επιλογή µονών ή ζυγών ηµερών για πότισµα**

Με το χαρακτηριστικό αυτό επιλέγετε για πότισμα είτε τις μονές ημέρες του μήνα (1", 2", 3",...,31" ) είτε τις ζυγές  $(2<sup>η</sup>, 4<sup>η</sup>, 6<sup>η</sup>, ..., 30<sup>η</sup>).$ 

- 1. Πατήστε το πλήκτρο μέχρις ότου εμφανιστεί το σύμβολο *λ* και η ένδειξη **ODD**.
- 2. Εάν θέλετε πότισµα τις µονές ηµέρες τότε γυρίστε το διακόπτη στη θέση **RUN**.
- 3. Εάν θέλετε πότισμα τις ζυγές ημέρες του μήνα τότε πατήστε το πλήκτρο εξανά ώστε να εµφανιστεί το σύµβολο και η ένδειξη **EVEN**. Μπορείτε να µετακινηθείτε

μπρος πίσω στις ενδείξεις ODD και EVEN με τα πλήκτρα ή ...

**Σηµείωση: Την 31<sup>η</sup> κάθε µήνα και η 29<sup>η</sup> ηµέρα του Φεβρουαρίου δεν εκτελείται πότισµα εφόσον έχετε προγραµµατίσει πότισµα τις µονές ηµέρες του µήνα.**

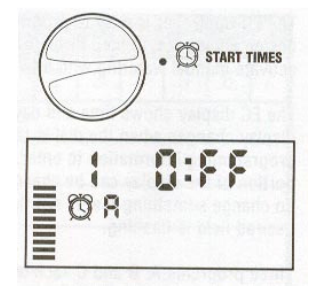

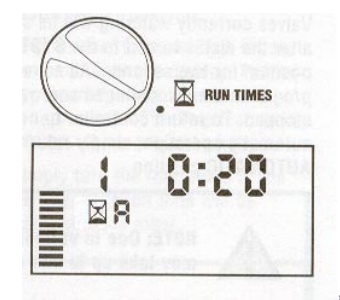

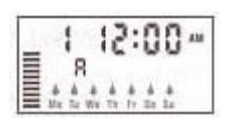

WATER DAYS

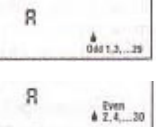

#### **Επιλογή λειτουργίας interval**

Με την λειτουργία αυτή μπορείτε να επιλέξετε πότισμα κάθε ημέρα ή κάθε 2<sup>η</sup>, 3<sup>η</sup> 4<sup>η</sup> κλπ µέχρι και κάθε 31 ηµέρες.

- 1. Ενώ ο κένσορας βρίσκεται στην ένδειξη **EVEN** πατήστε το πλήκτρο **μία φορά** ώστε να εμφανιστεί το σύμβολο  $\frac{1+31}{1}$  και ο αριθμός 1 να αρχίσει να αναβοσβήνει στην οθόνη.
- 2. Πατήστε τα πλήκτρα <sup>14</sup> ή <sup>-</sup> για να επιλέξετε το αριθμό των κενών ημερών μεταξύ δύο ποτισµάτων (από 1 έως 31). Αυτό καλείται κύκλος ποτίσµατος µε ενδιάµεσο χρονικό διάστηµα (interval) όπου δεν εκτελείται πότισµα.

*Παράδειγµα:* Προγραµµατίζετε στις 8:00AM για τα ακόλουθα: 1) Πρόγραµµα Α 2) χρόνος έναρξης 10:00AM 3) Κύκλος ποτίσµατος 5 ηµέρες

Ο προγραµµατιστής θα ξεκινήσει στις 10:00ΑΜ το πρόγραµµα Α και αφού το εκτελέσει θα περιµένει 5 ηµέρες µέχρις ότου το εκτελέσει ξανά στις 10:00ΑΜ.

Εάν προγραµµατίσετε τα ίδια αλλά στις 11:00AM τότε το πρώτο πότισµα θα γίνει την επόµενη ηµέρα στις 10:00ΑΜ και µετά θα ξαναγίνει την ίδια ώρα µετά από 5 ηµέρες.

*Επιλογή ηµερών όπου δεν θα εκτελείται πότισµα όταν έχω επιλέξει κύκλο άρδευσης (interval)*  Σε περίπτωση όπου θέλετε σε κάποια ηµέρα να µην εκτελείται πότισµα (πχ Κυριακή διότι τότε κουρεύετε το γκαζόν) τότε µπορείτε να ακυρώσετε την ηµέρα αυτή ανεξάρτητα από τι έχετε προγραµµατίσει προηγούµενα.

- 1. Γυρίστε το διακόπτη στη θέση **DAYS TO WATER**
- 2. Προγραµµατίστε έναν κύκλο ποτίσµατος όπως περιγράφηκε στην προηγούµενη παράγραφο.

3. Πατήστε το πλήκτρο για να αρχίσει να αναβοσβήνει η ένδειξη της ∆ευτέρας (ΜΟ) στο κάτω µέρος της οθόνης.

4. Πατήστε το πλήκτρο **μέχρις ότου ο κένσορας βρεθεί στην ημέρα που θέλετε να μην** εκτελείται πότισµα.

5. Πατήστε το πλήκτρο – για να ακυρώσετε την συγκεκριµένη ηµέρα.

6. Επαναλάβετε τα βήµατα 4 και 5 για τις ηµέρες που θέλετε να µην εκτελείται πότισµα.

#### **Αυτόµατη λειτουργία**

Αφότου έχετε ολοκληρώσει τον προγραµµατισµό γυρίστε το διακόπτη σε θέση **RUN**  για να τεθεί πλέον ο προγραµµατιστής σε αυτόµατη λειτουργία και να εκτελεί ότι προγράµµατα έχετε προγραµµατίσει.

#### **∆ιακοπή της εκτέλεσης των προγραµµάτων**

Όταν ο διακόπτης τεθεί στη θέση **SYSTEM OFF** διακόπτεται η εκτέλεση όλων των προγραµµάτων και σε περίπτωση που κάποια βάνα είναι ενεργοποιηµένη θα κλείσει ύστερα από δύο δευτερόλεπτα. Για να επαναφέρετε τον προγραµµατιστή σε αυτόµατη λειτουργία επαναφέρετε τον διακόπτη στη θέση **RUN**.

#### *2)Προγραµµατιζόµενη αναστολή των προγραµµάτων.*

Με τη δυνατότητα αυτή µπορείτε να αναστείλετε τη εκτέλεση των προγραµµάτων για µία περίοδο από 1 έως 7 ηµέρες.

Με το τέλος της περιόδου αναστολής ο προγραµµατιστής επανέρχεται αυτόµατα στην κανονική αυτόµατη λειτουργία.

1. Γυρίστε τον διακόπτη στη θέση **SYSTEM OFF**.

2. Πατήστε το πλήκτρο **+ και στην οθόνη θα εμφανιστεί η ένδειξη DAYS LEFT** ενώ θα αναβοσβήνει η ο αριθµός 1.

3. Πατήστε το πλήκτρο <sup>11</sup>όσες φορές χρειάζεται ώστε να προγραμματίσετε από 1 έως 7 ημέρες που δεν θα εκτελούνται τα προγράµµατα άρδευσης.

Γυρίστε το διακόπτη στη θέση **RUN**. Στην οθόνη εµφανίζονται οι ενδείξεις **OFF, DAYS LEFT** και ο αριθµός των ηµερών που δεν θα εκτελούνται τα προγράµµατα. Αφήστε τον διακόπτη στη θέση αυτή. Όπως περνούν οι ηµέρες ο αριθµός που εµφανίζεται στην οθόνη µειώνεται µέχρις ότου µηδενιστεί, οπότε ο προγραµµατιστής επανέρχεται στην αυτόµατη λειτουργία και η οθόνη θα δείχνει την τρέχουσα ώρα ενώ όλα τα προγράµµατα θα εκτελούνται κανονικά.

#### **Ποσοστιαία αυξοµείωση της διάρκειας άρδευσης**

Η διαδικασία αυτή χρησιµοποιείται για να κάνετε αλλαγές σε όλους τους χρόνους άρδευσης σε όλες τις στάσεις χωρίς να προγραµµατίσετε ξεχωριστά κάθε στάση. Το χαρακτηριστικό αυτό επιτρέπει την πραγµατοποίηση µικρών αλλαγών όταν οι καιρικές συνθήκες

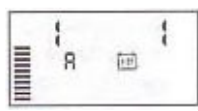

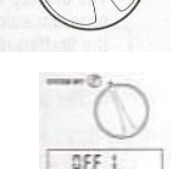

SYSTEM OFF CF

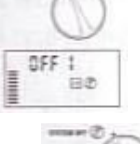

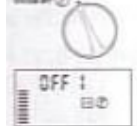

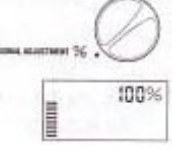

το επιβάλλουν χωρίς να χρειάζεται να µεταβάλλετε τα προγράµµατα από την αρχή.

Για παράδειγµα όταν ο καιρός ζεστάνει µπορεί να αυξηθεί ο χρόνος ποτίσµατος αναλογικά σε όλες τις στάσεις ή αντίθετα να µειωθεί όταν ο καιρός είναι πιο δροσερός. Για να αυξοµειώσετε το χρόνο κάνετε τα εξής:

- 1. Γυρίστε το διακόπτη στη θέση **SEASONAL ADJUSTMENT**.
- 2. Η οθόνη δείχνει έναν αριθµό να αναβοσβήνει και δίπλα την ένδειξη **%** όπως επίσης ένα γράφηµα από οριζόντιες μπάρες που παραμένουν μόνιμα στην οθόνη. Πατήστε <sup>το για</sup> για να ρυθμίσετε το ποσοστό αύξησης ή µείωσης της διάρκειας άρδευσης των στάσεων . Κάθε µπάρα αντιστοιχεί σε ποσοστό µεταβολής κατά 10%. Με την διαδικασία αυτή µπορείτε να ρυθµίσετε τη διάρκεια άρδευσης στις στάσεις στο 10% ή στο 150% του αρχικού προγράµµατος.

Για να δείτε τους νέους χρόνους που προέκυψαν µετά την αλλαγή γυρίστε το διακόπτη στη θέση **SET STATION RUN TIMES**.

**! Σηµείωση: Ο προγραµµατιστής πρέπει να προγραµµατίζεται αρχικά µε το ποσοστό να βρίσκεται στο 100%.** 

### **Χειροκίνητη έναρξη του ποτίσµατος σε µία στάση**

**1.** Γυρίστε το διακόπτη στη θέση **MANUAL-ONE STATION**.

2. Η διάρκεια άρδευσης αναβοσβήνει στην οθόνη.

Με το πλήκτρο επιλέγετε την επιθυµητή στάση.

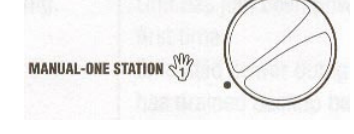

Πατήστε <sup>1</sup>ή <sup>1</sup>για να ρυθμίσετε την επιθυμητή διάρκεια άρδευσης στη στάση.

3. Γυρίστε το διακόπτη δεξιόστροφα στη θέση **RUN**. Το πότισµα στην συγκεκριµένη στάση θα ξεκινήσει και όταν ολοκληρωθεί ο προγραµµατιστής θα επανέρθει σε αυτόµατη λειτουργία χωρίς να έχει γίνει αλλαγή στα προγράµµατα. (Βλέπε επίσης διαδικασία χειροκίνητης ενεργοποίησης µε ένα πλήκτρο σελ.16).

### **∆ιαδικασία χειροκίνητης ενεργοποίησης µε ένα πλήκτρο**

Μπορείτε επίσης να πραγµατοποιήσετε πότισµα µε χειροκίνητη εντολή χωρίς να χρησιµοποιήσετε τον περιστροφικό διακόπτη.

- 1. Κρατήστε πατημένο το πλήκτρο για 2 δεύτερα.
- 2. Εμφανίζεται αυτόματα το πρόγραμμα Α. Με το πλήκτρο **επιλέγετε το Β** ή το C.
- 3. Ο αριθμός της στάσης αναβοσβήνει. Πατήστε για να μετακινηθείτε στις στάσεις και με τα πλήκτρα  $\Box$  ή  $\Box$  ρυθμίστε τη διάρκεια άρδευσης.(Εάν δεν πατηθεί κανένα πλήκτρο στα βήµατα 2 ή 3 τότε µετά από µερικά δευτερόλεπτα θα ξεκινήσει πότισµα.)
- 4. Πατήστε το πλήκτρο μέχρις ότου εμφανιστεί η στάση από την οποία θέλετε να ξεκινήσει το πότισµα. Αν δεν πατήσετε κάποιο πλήκτρο το πότισµα θα ξεκινήσει µετά από 2 δεύτερα. Με τη λειτουργία αυτή ξεκινάτε ένα επιπλέον πότισµα ή µπορείτε να επιθεωρήσετε γρήγορα τα προγράµµατα.

# *ΠΡΟΗΓΜΕΝΑ ΧΑΡΑΚΤΗΡΙΣΤΙΚΑ*

# **Προγραµµατιζόµενη παράκαµψη του αισθητήρα βροχής**

Εάν έχει συνδεθεί αισθητήρας βροχής µπορεί να προγραµµατιστεί ώστε να αποτρέπει το πότισµα σε περίπτωση βροχής σε συγκεκριµένες στάσεις ενώ κάποιες άλλες που αφορούν φυτά που δεν έχουν λάβει νερό από τη βροχή λόγω του ότι καλύπτονται να εκτελείται το πότισµα κανονικά. Για να γίνει αυτό κάνετε τα εξής:

1. Γυρίστε το διακόπτη στη θέση **RUN**.

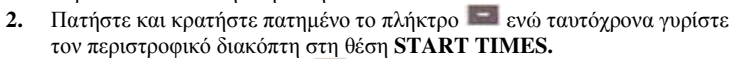

- 3. Απελευθερώστε το πλήκτρο  $\Box$ . Στο σημείο αυτό στην οθόνη θα εµφανιστεί ο αριθµός της στάσης , η ένδειξη ΟΝ και το σύµβολο .
- 4. Πατήστε ή για να ενεργοποιήσετε τον αισθητήρα για τη συγκεκριµένη στάση. ΟΝ= Ο αισθητήρας θα ενεργοποιηθεί σε περίπτωση βροχής και θα αποτρέψει το πότισµα στη συγκεκριµένη στάση.

OFF= Ο αισθητήρας θα απενεργοποιηθεί και το πότισµα στη συγκεκριµένη στάση θα εκτελείται πάντα.

5. Με τα πλήκτρα ή επιλέξτε την επόµενη στάση για την οποία θέλετε να προγραµµατίσετε παράκαµψη του αισθητήρα βροχής.

**! Σηµείωση: Ο προγραµµατιστής έχει ρυθµιστεί από το εργοστάσιο ώστε να αποτρέπεται το πότισµα, σε περίπτωση βροχής, σε όλες τις στάσεις.** 

C.C ٦

ч  $055$  Όταν ο προγραµµατιστής λάβει σήµα από τον αισθητήρα για διακοπή του ποτίσµατος στην οθόνη θα εµφανιστούν οι στάσεις για τις οποίες έχει προγραµµατιστεί παράκαµψη του αισθητήρα βροχής. Όταν η στάση ποτίζει ενώ ο αισθητήρας έχει ενεργοποιηθεί στην οθόνη θα

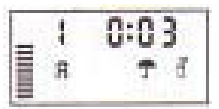

αναβοσβήνουν διαδοχικά τα σύμβολα  $\int$  και  $\mathbb{L}$ .

## **Πρόγραµµα δοκιµής σε όλες τις στάσεις**

Ο προγραµµατιστής XC διαθέτει ένα πρόγραµµα δοκιµής ώστε να µπορεί να διαπιστωθεί η οµαλή λειτουργία του. Με το πρόγραµµα δοκιµής ενεργοποιούνται διαδοχικά οι στάσεις ξεκινώντας από τη αριθµητικά µικρότερη προς τη µεγαλύτερη.

- 1. Με τον περιστροφικό διακόπτη τοποθετημένο στη θέση RUN, πατήστε το πλήκτρο **και κρατήστε** το πατηµένο. Τότε θα εµφανιστεί στην οθόνη ο αριθµός της στάσης και η διάρκειά της.
- 2. Πατήστε <sup>+</sup> ή <sup>η</sup> για να ρυθμίσετε διάρκεια ποτίσματος από 1 έως 15 λεπτά. Η διάρκεια ποτίσματος προγραµµατίζεται µία φορά και αφορά όλες τις στάσεις.
- 3. Μετά από παύση 2 δευτερολέπτων αρχίζει η εκτέλεση του προγράµµατος..

#### **∆ιαδικασία διαγνωστικού ελέγχου**

Ο προγραµµατιστής XC διαθέτει µία λειτουργία ελέγχου των καλωδιώσεων των ηλεκτροβανών για τυχόν βραχυκυκλώµατα. Για να ξεκινήσετε τη διαδικασία:

- 1. Ενώ ο προγραµµατιστής δεν εκτελεί κάποιο πρόγραµµα και ο περιστροφικός διακόπτης είναι σε θέση RUN, πατήστε ταυτόχρονα τα πλήκτρα ,  $\blacktriangleright$ ,  $+$  και  $-$  . Στην οθόνη θα εμφανιστούν όλες οι ενδείξεις και τα σύµβολα που διαθέτει ο προγραµµατιστής.
- 2. Πατήστε μία φορά το πλήκτρο <sup>14</sup> ώστε να ξεκινήσει η διαδικασία ελέγχου. Μέσα σε λίγα δευτερόλεπτα ο προγραµµατιστής ψάχνει όλες τις στάσεις ώστε να ανιχνεύσει τυχόν ύπαρξη βραχυκυκλώµατος. Αν τυχόν ανιχνευτεί βραχυκύκλωµα εµφανίζεται η ένδειξη **ERR** στην οθόνη ενώ αναβοσβήνει ο αριθµός της στάσης που παρουσιάζει το πρόβληµα. Μετά την ολοκλήρωση της διαδικασίας ελέγχου ο προγραµµατιστής επανέρχεται σε αυτόµατη λειτουργία.

#### **Πρόγραµµα άµεσης ανάκτησης**

Ο προγραμματιστής XC διαθέτει τη δυνατότητα αποθήκευσης ενός επιθυμητού προγράμματος σε ειδική μνήμη ώστε να ανακτάται εύκολα όταν είναι απαραίτητο.

#### **Για να αποθηκεύσουµε το πρόγραµµα αυτό στη µνήµη:**

1. Με το διακόπτη στη θέση RUN, κρατήστε πατημένα ταυτόχρονα για 5 δευτερόλεπτα τα πλήκτρα **και ...** και ... Στην θα εμφανιστούν κυλιόμενες από αριστερά προς τα δεξιά τρεις ενδείξεις  $\bar{z}$  δείχνοντας ότι το πρόγραμμα αποθηκεύεται στη µνήµη.

2. Απελευθερώστε τα πλήκτρα **τα** και <sup>το</sup>.

#### **Για να ανακτήσουµε το πρόγραµµα αυτό από τη µνήµη:**

1. Με το διακόπτη στη θέση RUN, κρατήστε πατημένα ταυτόχρονα για 5 δευτερόλεπτα τα πλήκτρα **και ...** και ... Στην θα εμφανιστούν κυλιόμενες από αριστερά προς τα δεξιά τρεις ενδείξεις <sup>Ξ</sup>δείχνοντας ότι το πρόγραμμα ανακτάται από τη µνήµη.

2. Απελευθερώστε τα πλήκτρα και

### **Προγραµµατιζόµενη καθυστέρηση µεταξύ των στάσεων**

Ο προγραµµατιστής παρέχει τη δυνατότητα προγραµµατισµού χρόνου καθυστέρησης µεταξύ των στάσεων ώστε µε την ολοκλήρωση του ποτίσµατος σε µία στάση η εκκίνηση της επόµενης να µην γίνεται αµέσως.

- 1. Ο περιστροφικός διακόπτης βρίσκεται στη θέση **RUN.**
- 2. Πατήστε και κρατήστε πατημένο το πλήκτρο **ενώ ταυτόχρονα γυρίστε τον περιστροφικό διακόπτη** στη θέση **RUN TIMES.**
- 3. Απελευθερώστε το πλήκτρο **....** Σε αυτό το σημείο στην οθόνη αναβοσβήνει ο χρόνος καθυστέρησης, σε δευτερόλεπτα, για όλες τις στάσεις.
- 4. Πατήστε <sup>+</sup> ή <sup>-</sup> για να ρυθμίσετε διάρκεια καθυστέρησης από 0 δευτερόλεπτα έως 4 ώρες.
- 5. Γυρίστε τον περιστροφικό διακόπτη στη θέση **RUN.**

#### **Καθαρισµός της µνήµης/επαναφορά ρυθµίσεων**

Σε περίπτωση που διαπιστώσετε ότι ο προγραµµατισµός που κάνατε δεν είναι σωστός υπάρχει µία διαδικασία διαγραφής όλων των προγραµµάτων και των πληροφοριών από τη µνήµη ώστε να γίνει ο προγραµµατισµός από την αρχή.

**1.** Ο περιστροφικός διακόπτης βρίσκεται στη θέση **RUN.** 

- 2. Κρατάμε πατημένο το πλήκτρο PRG ...
- 3. Στη συνέχεια µε ένα αιχµηρό εργαλείο ή µολύβι πατάµε για 2 δευτερόλεπτα το µαύρο πλήκτρο RST που βρίσκεται στη δεξιά πλευρά του προγραµµατιστή.
- 4. Απελευθερώνουµε το πλήκτρο RST.
- 5. Εξακολουθούµε να κρατάµε πατηµένο το πλήκτρο PRG µέχρι να ανάψει η οθόνη και να δείξει τρέχουσα ώρα 00:00. Τότε απελευθερώνουµε το πλήκτρο PRG. Πρέπει όλα τα προγράµµατα να έχουν διαγραφεί.

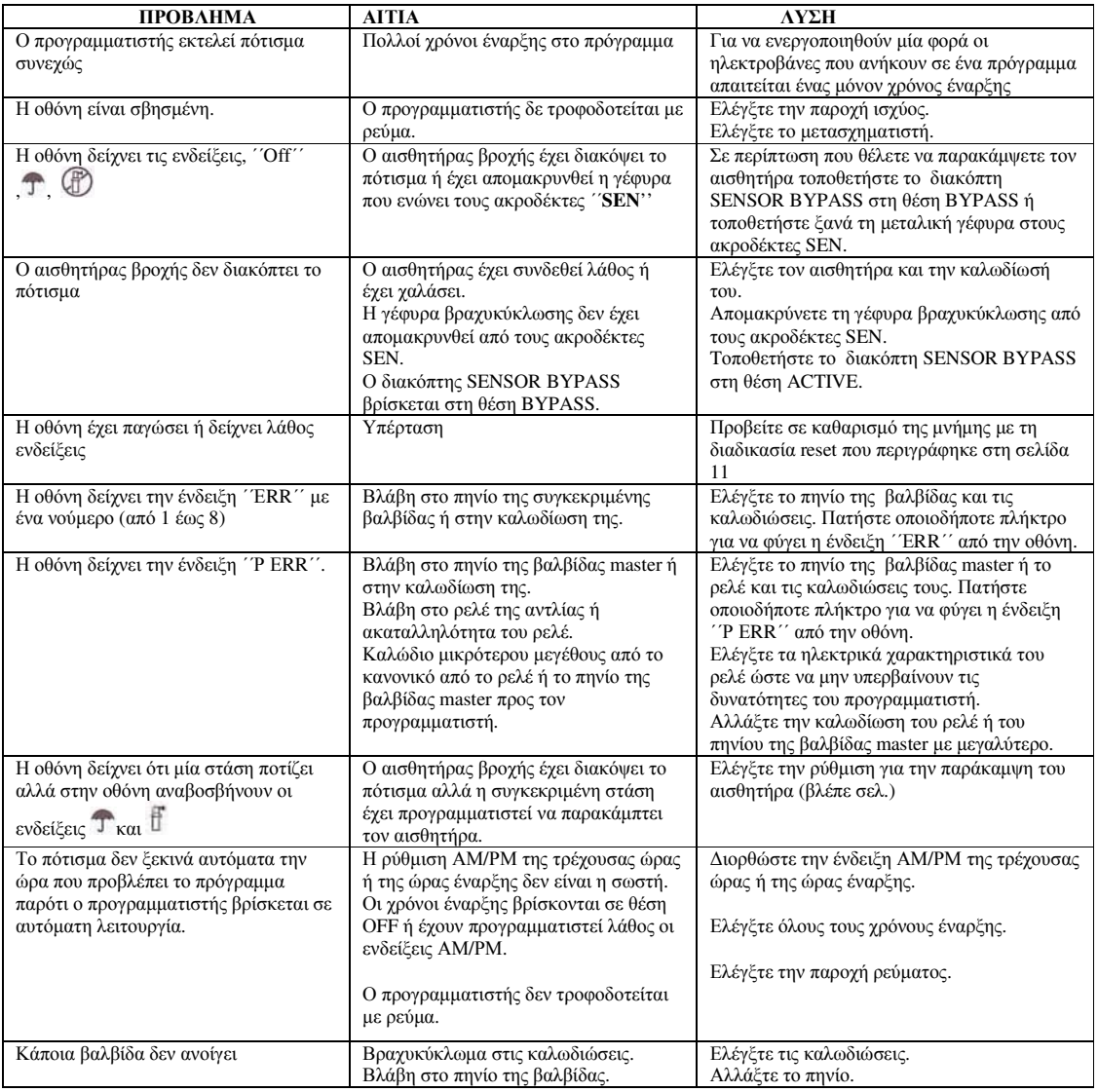

# *Ο∆ΗΓΟΣ ΕΠΙΛΥΣΗΣ ΠΡΟΒΛΗΜΑΤΩΝ*

### *ΧΑΡΑΚΤΗΡΙΣΤΙΚΑ*

- Μετασχηµατιστής : είσοδος 230 VAC, 50Hz, έξοδος 26VAC, 1.0 Amps
- Έξοδος στις στάση: 24VAC, 0.56Amps ανά στάση
- Μέγιστη έξοδος: 24VAC, 0.84Amps (µαζί µε το κύκλωµα master)
- Επαναφορτιζόµενη µπαταρία λιθίου 3volts για τον προγραµµατισµό εκτός ρεύµατος και τη διατήρηση της τρέχουσας ώρας στη µνήµη.
- Ηλεκτρονική ασφάλεια
- Κύκλωµα MOV για προστασία από υπέρταση
- Μη πτητική µνήµη
- Ο προγραµµατιστής παρακολουθεί την τρέχουσα ώρα µετά από διακοπή ρεύµατος ακόµη και χωρίς µπαταρία για 4 εβδοµάδες

Αναθεώρηση Μάιος *2016 υδραυλίς Ε.Π.Ε*